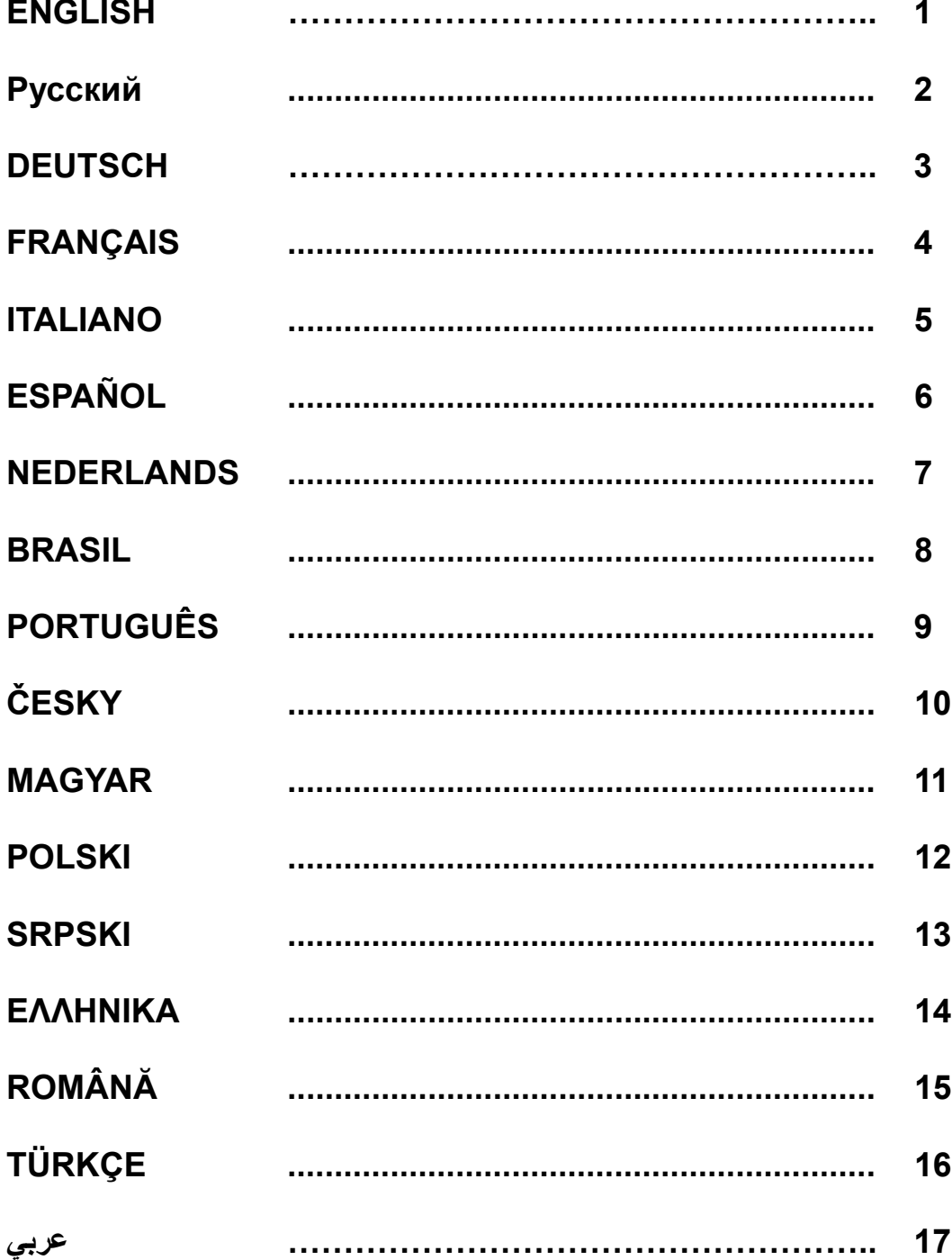

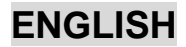

#### **1. System Requirement**

IBM PC Pentium 166MHz compatibles or higher Available USB port CD/DVD-ROM Drive for driver installation Microsoft Windows XP/ME/2000/98

#### **2. Setting-up your Speed Wheel 3 MT**

Please follow up these steps below to install your **Speed Wheel 3 MT**:

(1). Use four strong suction cups built-in under the bottom of the wheel's chassis﹐so you can firmly position the wheel by just pushing it hard to the smooth surface on the table.

#### **3. Installation for PC system**

- (1). Make sure your computer on.
- (2). Insert the driver disc into the CD-ROM drive, and the setup program will start automatically. If not, start the setup program manually by selecting Start/Run and type in "E:\setup" (Where "E" represents the location of the CD-ROM drive), then press the Enter key.
- (3). Please follow the instructions on the screen to finish the driver installation.
- (4). After the soft installation is completed, you can plug the USB connector of the cable to the USB port on your computer.
- (5). Connect the AC Adapter power with the steering wheel chassis. At this moment the wheel will turn right and left for regulation and testing, so don't touch the wheel.
- (6). Click Start / Setting / Control Panel and double click on "Game controller" or "Gaming Options" icon.
- (7). Make sure the wheelbase is positioned firmly and place the pedals on the floor in a convenient-to-reach location. *Note: Do not place on an easy-to-slip surface*
- (8). Plug the pedal's connector to the steering wheel.
- (9). You can calibrate and test your game controller in the "Game controller" or "Gaming Options" screen.
- (10).When you finish the calibration and test﹐you can play any game.

#### *Important*:

- -The driver will work with the DirectX 7.0a or newer version in PC system. Please check the DirectX version on your system, and upgrade if necessary.
- -The Vibration effect occurs according to game software.

#### **4. Operating and function**

There are 12 function buttons built in to **Speed Wheel 3 MT** and each has different function depending on your game software.

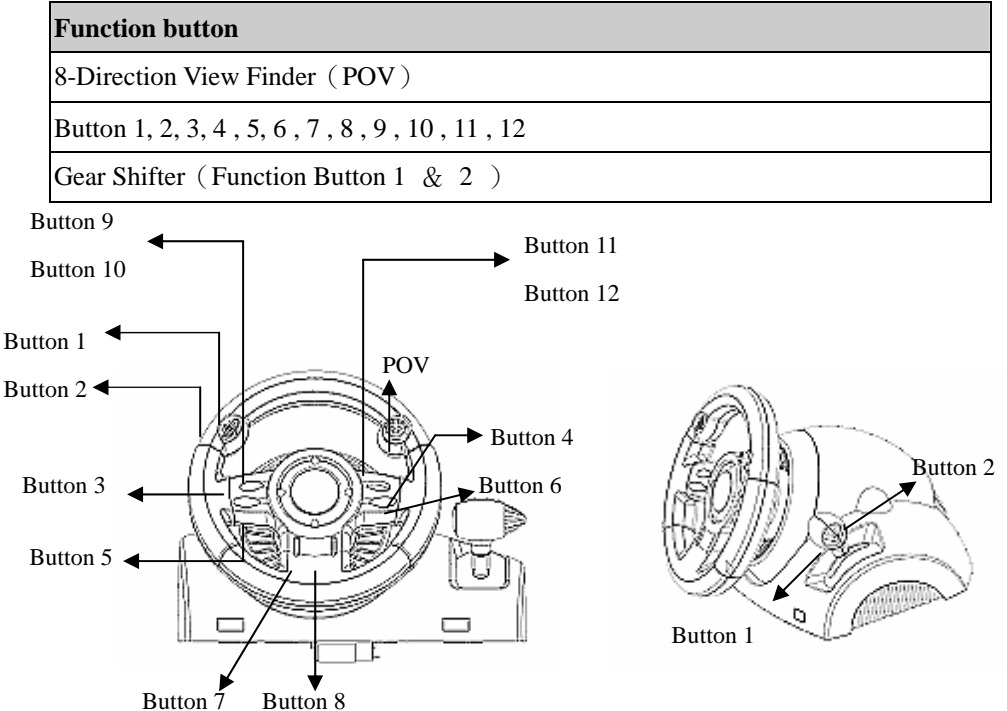

#### **5. Care Of the Unit**

The **Speed Wheel 3 MT** is a well-designed mechanical device. However, it still requires a degree of care in its use and storage. Please follow these guidelines when using, connecting or storing the **Speed Wheel 3 MT**:

- (1). Do not expose the unit to direct sunlight for long periods of time, as this will cause the plastic to fade and become brittle.
- (2). Do not spill liquids on the unit. If you accidentally spill anything on the **Speed Wheel 3 MT**, use a damp cloth immediately to clean it.
- (3). Do not use any detergents or cleaners on the **Speed Wheel 3 MT**.

# Русский

# **1. Требования к системе**

### *Для ПК*

- **IBM PC Pentium 166 МГц и выше**
- Свободный порт USB
- Дисковод CD/DVD-дисков для установки драйвера
- z Microsoft Windows XP/ME/2000/98

#### **2. Установка**

Этот игровой контроллер совместим с компьютером типа PC, а также системами PlayStation2 и PlayStation. См. раздел с описанием вашей системы.

#### **А. Установка на компьютере**

- 1. Включите компьютер.
- 2. Вставьте диск с драйвером в дисковод компакт-дисков. Программа установки запустится автоматически. Если же программа не запускается, выберите в меню *«Пуск»/«Выполнить»* и введите «*E:\setup*» (где «E:» обозначение дисковода компакт-дисков). Затем нажмите на клавишу Enter.
- 3. Завершите установку, следуя инструкциям на экране.
- 4. После установки программного обеспечения можно подключить разъем USB кабеля к гнезду USB на компьютере.

 *Примечание. При подключении к концентратору USB включайте питание после подключения. Для работы функции вибрации необходим ток не менее 500 мА.* 

- 5. Подключите блок питания к корпусу руля. Для регулировки и настройки руль повернется вправо и влево, **не трогайте его.**
- 6. Выберите меню *«Пуск» / «Настройка» / «Панель управления»*, дважды щелкните по значку *«Игровые устройства»*.
- *7.* Проверьте прочность крепления основания руля, расположите педали на полу. *Примечание. Не устанавливайте педали на скользкой поверхности*
- 8. Подключите разъем педалей к рулю.
- 9. Экран *«Игровые устройства»* позволяет откалибровать и протестировать игровое устройство.
- 10. Закончив калибровку и тестирование, можно начинать игру.

#### **Важно**

- 1. Для работы драйвера в компьютерной системе необходимо наличие DirectX 7.0a или более новой версии. Проверьте версию DirectX в своей системе и при необходимости обновите эту программу.
- 2. Вибрация контролируется игровым программным обеспечением.

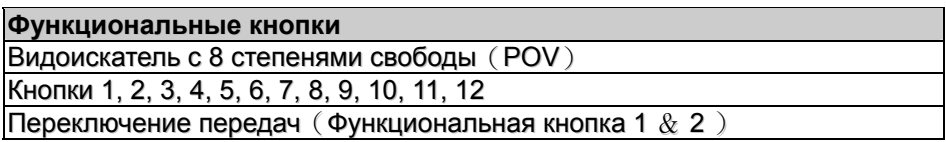

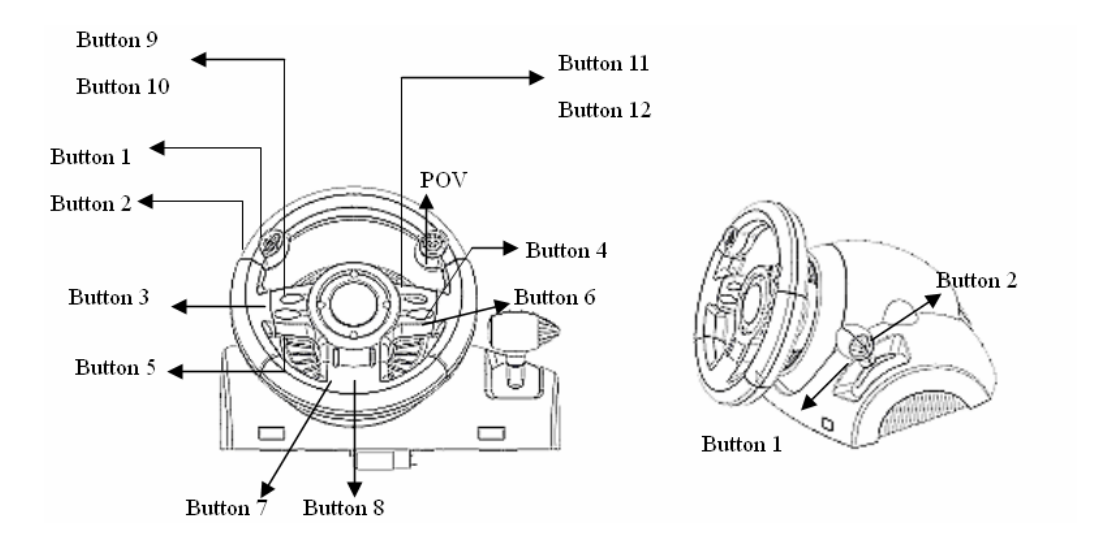

# **DEUTSCH**

# **1. Systemanforderungen**

#### *Für den PC*

- **PC Pentium 166 MHz oder schneller**
- Freie USB-Schnittstelle
- z CD-ROM/DVD-Laufwerk für die Treiberinstallation
- Microsoft Windows XP/ME/2000/98

#### **2. Installation**

Die Steuerung ist kompatibel mit den Systemen PC﹐ PlayStation2 und PlayStation. Lesen Sie das Kapitel, das Ihr System betrifft.

### **A. Installation auf PC**

- 1. Schalten Sie Ihren Computer ein.
- 2. Legen Sie die Software-CD in das CD-ROM-Laufwerk ein. Das Installationsprogramm startet automatisch. Sollte dies nicht der Fall sein, starten Sie das Treiberinstallationsprogramm manuell, indem Sie im Startmenü "Ausführen" auswählen und "D:\setup" eingeben (wobei "D" den Laufwerksbuchstaben Ihres CD-ROM-Laufwerks darstellt) und die Eingabetaste drücken.
- 3. Folgen Sie den Bildschirmanleitungen, um die Treiberinstallation fertig zu stellen.
- 4. Nach abgeschlossener Software-Installation können Sie den USB-Stecker des USB-Kabels in die USB-Buchse Ihres Computers stecken.

*Hinweis: Wenn Sie einen USB-Hub verwenden, schaltet sich das Gerät nach dem Anschließen ein, da es ein Minimum von 500 mA zum Betrieb des Vibrationsmotors benötigt.*

- 5. Verbinden Sie das Netzgerät mit dem Lenkradgehäuse. In diesem Moment bewegt sich das Lenkrad nach rechts und links. Das ist ein Selbsttest **Berühren Sie das Lenkrad nicht.**  Klicken Sie auf **Start - Systemsteuerung** und doppelklicken Sie auf das **Gamecontroller-**Symbol**.**
- 6. Das Lenkradgehäuse muss sicher am Tisch befestigt sein. Legen Sie den Pedalenträger auf den Fußboden, so, dass er leicht zu erreichen ist.

*Hinweis: Stellen Sie den Pedalenträger nicht auf eine rutschige Fläche:*

- 7. Stecken Sie den Stecker des Pedalenträgers in das Lenkradgehäuse.
- 8. Im *Gamecontroller-*Fenster können Sie das Lenkrad testen und einrichten.
- 9. Wenn alle Einstellungen und Tests beendet sind, sind Sie zum Spielen bereit.

#### **Wichtig:**

1. Der Treiber arbeitet mit DirectX 7.0a oderhöher. Prüfen Sie die DirectX-Version auf Ihrem System. Führen Sie, wenn nötig, ein Upgrade aus.

Der Vibrationseffekt wird vom Spielprogramm ausgelöst.

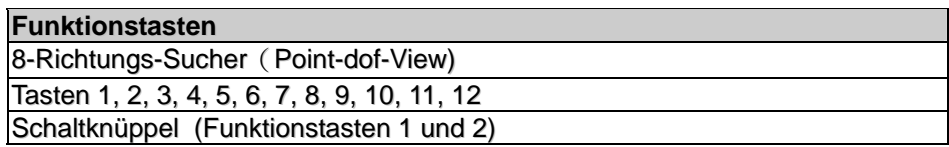

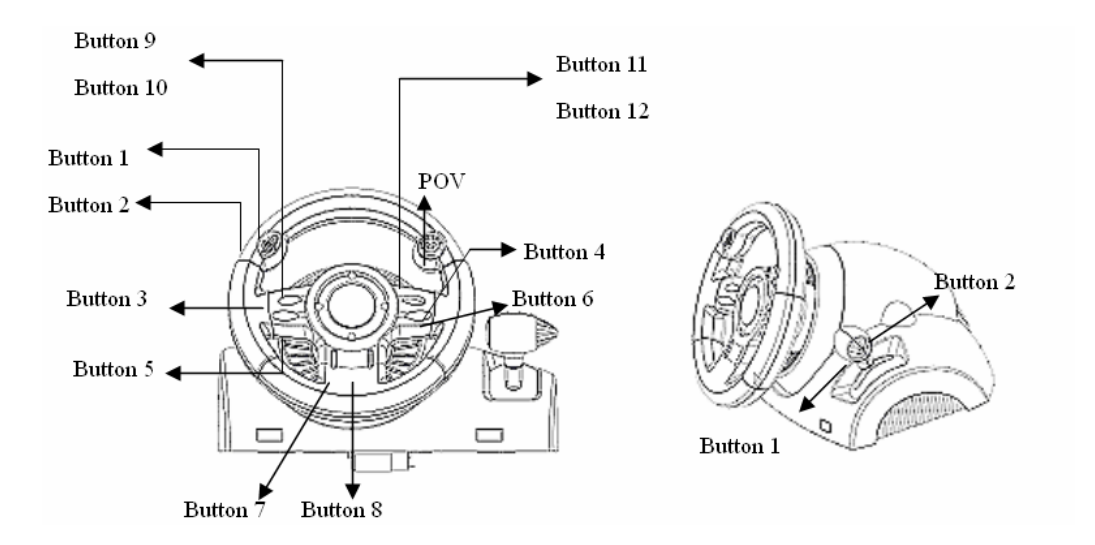

# **1. Configuration requise**

## *Pour PC*

- Compatibles PC Pentium IBM 166MHz ou supérieur
- Port USB disponible
- Lecteur CD/DVD-ROM pour l'installation du pilote
- z Microsoft Windows XP/ME/2000/98

#### **2. Installation**

Ce contrôleur de jeu est compatible avec les systèmes PC, PlayStation2 et PlayStation. Veuillez consulter la section correspondant à votre système.

#### **A. Installation sur système PC**

- 1. Assurez-vous que l'ordinateur est allumé.
- 2. Insérez le CD du pilote dans le lecteur CD-ROM et le programme d'installation démarre automatiquement. Si tel n'était pas le cas, exécutez-le manuellement en cliquant sur *Démarrer/Exécuter* et saisissez "*E:\setup*" ("E" représentant l'emplacement de votre lecteur CD-ROM), appuyez ensuite sur la touche Entrée.
- 3. Suivez les instructions qui s'affichent pour parachever l'installation.
- 4. Une fois l'installation terminée, vous pouvez insérer le câble USB du volant dans un port USB de l'ordinateur.

 *Note : si vous branchez le volant sur un concentrateur USB, n'allumez celui-ci qu'après le branchement, car il requiert au minimum 500mA pour faire fonctionner l'option Turbo.* 

- 5. Insérez l'adaptateur d'alimentation AC dans le châssis du volant. Celui-ci peut maintenant bouger à droite et à gauche pour les opérations de paramétrage et de test﹐ **ne touchez pas encore le volant.**
- 6. Cliquez sur *Démarrer / Paramètres / Panneau de configuration* et double-cliquez sur l'icône "*Contrôleur de jeu*" ou *Options de jeu*".
- *7.* Assurez-vous que la base du volant est fermement en place et que le pédalier se trouve au sol, facilement accessible.

*Note : ne placez pas le pédalier sur une surface glissante.* 

- 8. Insérez le connecteur des pédales dans le volant.
- 9. Vous pouvez maintenant calibrer et tester votre volant depuis l'écran "*Contrôleur de jeu*" ou "*Options de jeu*".

10. Une fois la calibration et les tests terminés, vous êtes fin prêt à démarrer une partie. **Important :** 

- 1. Sur un système PC, le pilote fonctionne avec une version DirectX 7.0a ou supérieur. Vérifiez la version DirectX utilisée par votre système et mettez-la à niveau si nécessaire.
- 2. L'effet de vibration est disponible en fonction du jeu en cours.

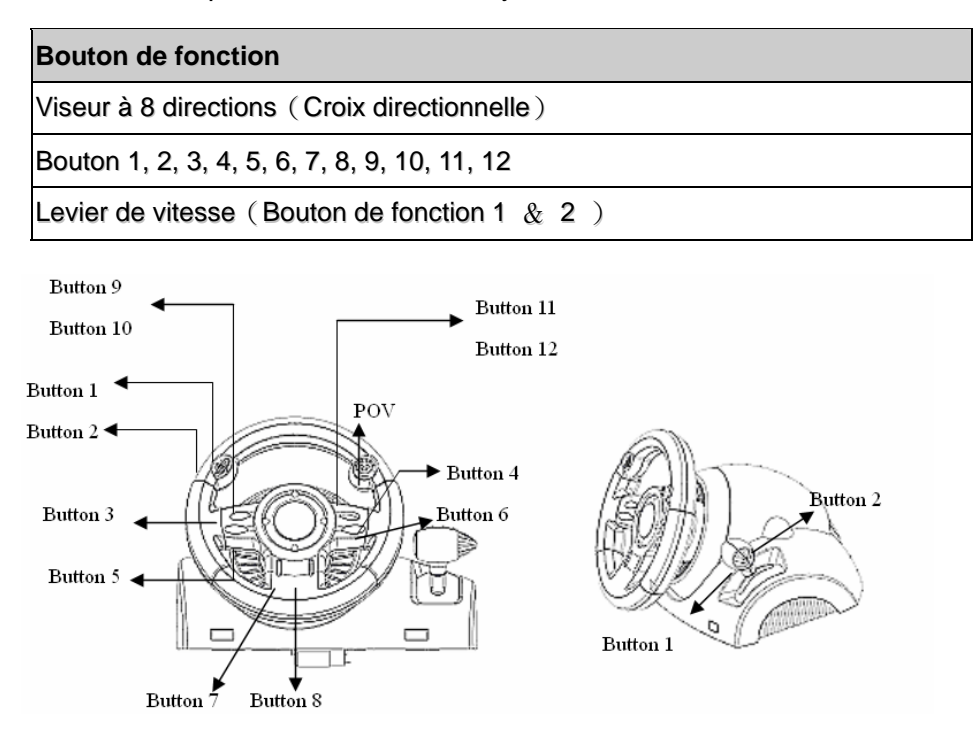

# ITALIANO

# **1. Requisiti di sistema**

#### *Per PC*

- **PC IBM-compatibile Pentium a 166 MHz o superiore**
- Porta USB disponibile
- Unità CD/DVD-ROM per l'installazione dei driver
- z Microsoft Windows XP/ME/2000/98

#### **2. Installazione**

Questo game controller è compatibile con i sistemi PC﹐ PlayStation2 e PlayStation. Fate riferimento alla sezione che descrive il vostro sistema.

#### **A. Installazione per PC**

- 1. Accertarsi che il computer sia acceso.
- 2. Inserire il disco dei driver nell'unità CD-ROM; il programma di installazione partirà automaticamente. In caso contrario, avviare manualmente il programma di installazione selezionando *Start/Run* e digitando "*E:\setup*" (dove "E" rappresenta la posizione del drive CD-ROM); successivamente premere il tasto Enter.
- 3. Per completare l'installazione dei driver, seguire le istruzioni fornite a schermo.
- 4. Al termine dell'installazione è possibile inserire il connettore USB del cavo nella porta USB del computer.

 *Nota: Se si effettua la connessione a un Hub USB, bisogna accenderlo dopo la connessione dal momento che occorrono almeno 500 mA per il funzionamento della funzione di vibrazione.*

- 5. Connettere l'alimentatore AC al telaio del volante. In questa fase, il volante ruoterà verso destra e sinistra per regolazione e testing. **Non toccare il volante.**
- 6. Fare clic su **Start / Settings / Control Panel** e fare doppio clic sull'icona **"Game Controller"** o **"Gaming Options"**.
- 7. Accertarsi che la base del volante sia fissata saldamente e installare la pedaliera sul pavimento in una posizione facile da raggiungere.
	- *Nota: Non posizionare la pedaliera su una superficie scivolosa.*
- 8. Inserire nel volante il connettore della pedaliera.
- 9. È possibile calibrare e sottoporre a test il game controller usando la schermata "*Game controller*" o "*Gaming Options*".

10. Al termine del test e della calibrazione è possibile lanciare qualsiasi gioco.

- 1. Nel PC, il driver utilizza DirectX 7.0a o una versione più recente. Controllare la versione di DirectX presente nel sistema e aggiornarla se necessario.
- 2. L'effetto di vibrazione viene attivato dal software del gioco.

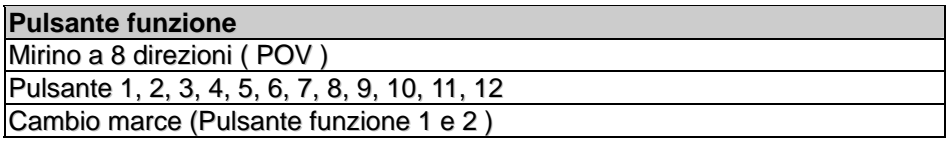

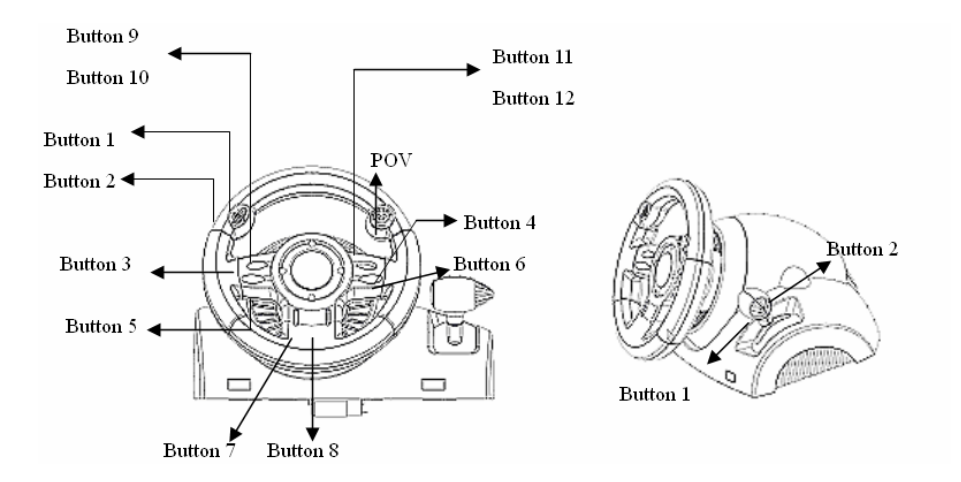

# **ESPANOL**

# **1. Requisitos del sistema**

## *Para PC*

- **PC compatible con IBM Pentium 166MHz o superior**
- Puerto USB disponible
- Bandeja de CD/DVD-ROM para instalar el controlador
- Windows XP/ME/2000/98 de Microsoft

#### **2. Instalación**

Este mando es compatible con PC y con las consolas PlayStation2 y PlayStation. Consulte la sección relativa a su sistema.

### **A. Instalación en PC**

- 1. Encienda el ordenador.
- 2. Introduzca el disco del controlador en la bandeja de CD-ROM y el programa de configuración se pondrá en marcha inmediatamente. Si no, inicie manualmente el programa de configuración seleccionando *Start/Run* e introduciendo "*E:\setup*" ("E" representa la ubicación del CD-ROM del controlador) y pulsando Intro a continuación.
- 3. Siga las instrucciones que aparecen en pantalla para completar la instalación del controlador.
- 4. Una vez completada la instalación, puede conectar el cable USB al puerto USB de su ordenador. *Nota: si lo conecta a un hub de USB, póngalo en marcha después de la conexión, porque necesita al menos 500mA para operar la función de vibración.*
- 5. Conecte el adaptador de CA a la carcasa del volante. En este momento el volante girará a derecha e izquierda para regularse y hacer pruebas; **no lo toque.**
- 6. Haga clic en *Inicio / Configuración / Panel de control* y haga doble clic en el icono de "*Mando del juego*" o "*Opciones de juego"*.
- 7. Asegúrese de que la base del volante esté bien colocada y ponga los pedales en el suelo, en una ubicación que le resulte fácil de alcanzar.

*Nota: No coloque los pedales en una superficie resbaladiza.*

- 8. Conecte el conector del pedal al volante.
- 9. Puede calibrar y probar el mando en la pantalla "*Mando del juego*" o "*Opciones de juego*".
- 10. Cuando acabe la calibración y la prueba, podrá jugar cualquier juego.

- 1. El controlador no funcionará con DirectX 7.0a o superior en el PC. Compruebe la versión de DirectX de su sistema, y actualícelo si es necesario.
- 2. El efecto de vibración depende del juego de software.

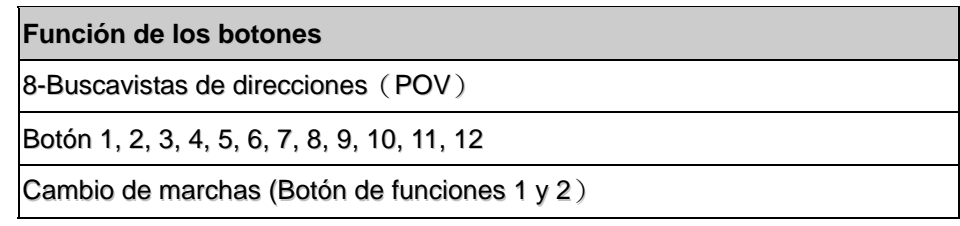

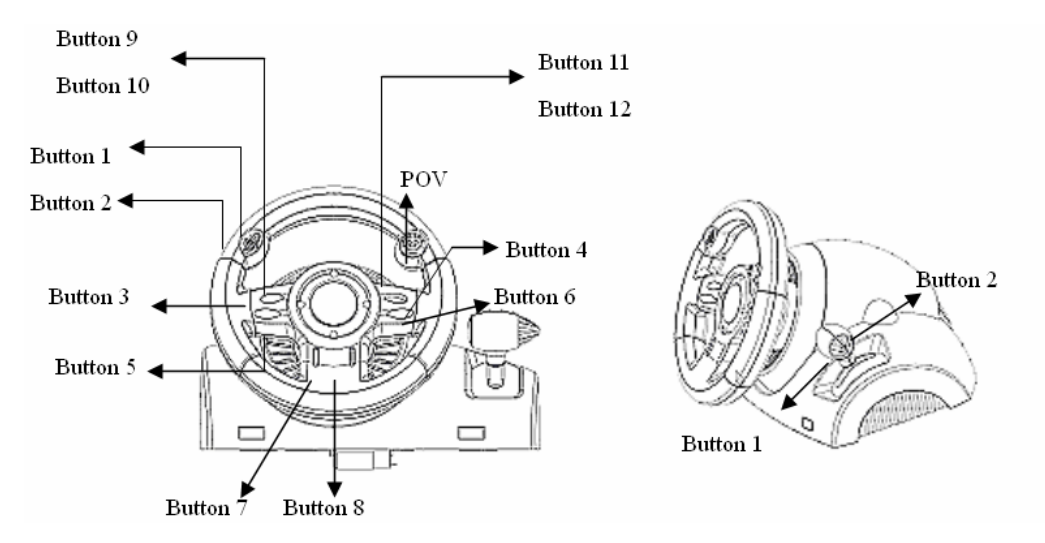

# **1. Requisitos do sistema**

#### *Para PC*

- **IBM PC Pentium 166MHz compatível ou superior**
- Porta USB disponível
- Unidade de CD/DVD-ROM para a instalação do controlador
- z Microsoft Windows XP/ME/2000/98

#### **2. Instalação para sistema PC**

- 1. Certifique-se que o seu PC está ligado.
- 2. Insira o disco do controlador na unidade de CD-ROM e o programa de configuração irá iniciar automaticamente. Se tal não acontecer, inicie o programa de configuração manualmente seleccionando Iniciar/Executar, insira "E:\setup" (onde "E" representa a localização da unidade de CD-ROM) e, de seguida, prima a tecla Enter.
- 3. Para concluir a instalação do controlador siga as instruções que aparecem no ecrã.
- 4. Depois da instalação estar concluída, pode conectar o conector USB do cabo à porta USB do seu computador.
- 5. Nota: Se o conectar a um Hub USB deve ligá-lo após a conexão uma vez que este necessita de, pelo menos, 500mA para operar a função de vibração.
- 6. Conecte o adaptador AC ao chassis do volante. Neste momento o volante irá rodar para a direita e esquerda para regular e testar, não toque no volante.
- 7. Clique em Iniciar / Definições / Painel de controlo e clique duas vezes no ícone "Controladores de jogos" ou "Opções de jogos".
- 8. Certifique-se que a base do volante está posicionada firmemente e coloque os pedais no chão num local de fácil acesso.
- Nota: Não coloque os pedais numa superfície escorregadia.
- 9. Ligue o conector dos pedais ao volante.
- 10. Pode calibrar e testar o seu controlador de jogos no ecrã "Controladores de jogos" ou "Opções de jogos"
- 11. Quando terminar a calibração e os testes pode iniciar qualquer jogo.

- 1. O controlador irá funcionar com o DirectX 7.0a ou uma versão mais recente no PC. Verifique a versão do DirectX no seu sistema e, se necessário, actualize a mesma.
- 2. O efeito de vibração ocorre de acordo com o software do jogo.

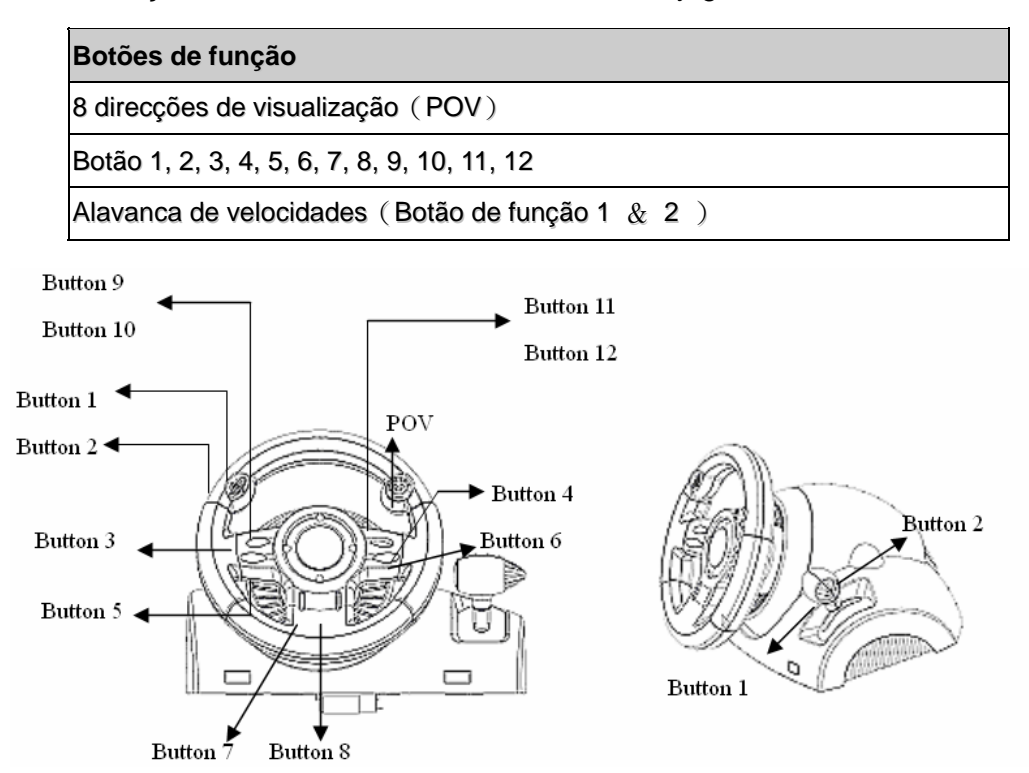

# BRASIL

# **1. Requisitos do Sistema**

### *Para PC*

- **IBM PC Pentium 166MHz compatíveis ou superiores**
- Porta USB disponível
- Drive CD/DVD-ROM para instalação do driver
- Microsoft Windows XP/ME/2000/98

## **2. Instalação para sistema PC**

- 1. Assegure-se de que o computador está ligado.
- 2. Insira o disco do driver no drive do CD-ROM ﹐ e o programa de ajuste iniciará automaticamente. Se não﹐ inicie o programa de ajuste manualmente selecionando *Start/Run* e digite "*E:\setup*" (onde "E" representa o local no dirve do CD-ROM), e então pressione a tecla Enter.
- 3. Siga as instruções da tela para finalizar a instalação do driver.
- 4. Após completar a instalação﹐ você pode conectar o conector USB do cabo na porta USB do seu computador.

 *Nota: Se você conectá-lo a um hub USB, energize-o após a conexão, pois ele necessita pelo menos 500mA para operar a função vibração.* 

- 5. Conecte o adaptador de energia AC com o chassi do volante. Neste momento, o volante vai girar para a direita e para a esquerda para regulagens e testes﹐ **Não toque no volante.**
- 6. Clique *Start / Setting / Control Panel* (Iniciar/Ajustando/Painel de Controle no ícone "*Game controller*" ou "*Gaming Options*".
- *7.* Assegure-se de que a base do volante esteja firmemente posicionada e coloque os pedais no chão, num local de fácil alcance.

*Nota: Não coloque os pedais numa superfície escorregadia* 

- 8. Conecte o conector do pedal no volante.
- 9. Você pode calibrar e testar seus game controller na tela "*Game controller*" ou "*Gaming Options*".
- 10. Quando você concluir a calibragem e testes ﹐ você pode jogar qualquer game.

- 1. O driver irá funcionar com o DirectX 7.0a ou uma versão mais recente no sistema PC. Verifique a versão DirectX do seu sistema﹐ e atualize se necessário.
- 2. O efeito de vibração ocorre de acordo com o software do game.

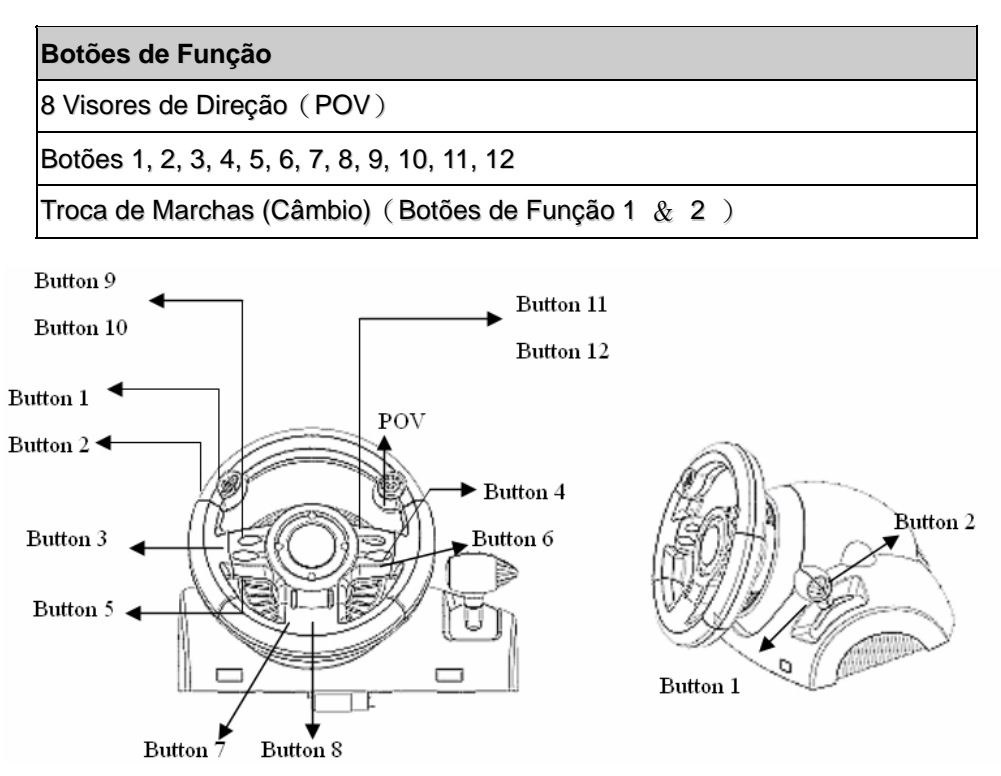

# **1. Systeemvereisten**

### *Voor pc*

- **IBM** pc Pentium 166MHz compatible of hoger
- Vrije USB-poort
- $\bullet$  CD/DVD-ROM station voor het installeren van het stuurprogramma
- z Microsoft Windows XP/ME/2000/98

#### **2. Installatie op pc-systeem**

- 1. Zorg er voor dat de computer in ingeschakeld.
- 2. Stop de cd met het stuurprogramma in het cd rom-station; het installatieprogramma start automatisch. Start als dat niet het geval zou de installatie handmatig door *Start/Uitvoeren* te selecteren, en "*E:\setup*" (waarin "E" staat voor de stationsletter van het cd rom-station) in te tikken. Druk daarna op de Enter-toets.
- 3. Volg de instructies op het scherm om de installatie van het stuurprogramma te voltooien.
- 4. Nadat de installatie klaar is kunt u de USB-connector van de kabel in de USB-poort van de computer pluggen.

 *Opmerking: indien u het apparaat aansluit op een USB-hub, dit apparaat na het aansluiten voeden: het apparaat heeft minstens 500mA nodig voor de trilfunctie.* 

- 5. Sluit de netadapter aan op het stuurwielchassis. Op dat ogenblik zal het stuurwiel naar rechts en naar links draaien om af te regelen en te testen﹐ **Raak het stuurwiel niet aan.**
- 6. Klok op *Start / Instellingen / Configuratiescherm* en dubbelklik op het pictogram "*Spelbesturing*" of "*Spelbesturing*".
- *7.* Zorg er voor dat de stuurwielvoet stevig is geïnstalleerd en plaats de pedalen op de vloer in een voor u comfortabele positie.
	- *Opmerking: plaats de pedalen niet op een glad oppervlak*
- 8. Stop de connector van de pedaal in het stuurwiel.
- 9. U kunt uw game controller kalibreren en testen op het scherm "*Game controller*" of "*Gaming Options*".
- 10. Zodra u klaar bent met het kalibreren en de test, kunt u gaan spelen.

# **Belangrijk:**

- 1. Het stuurprogramma werkt met DirectX 7.0a of een nieuwere versie. Controleer de DirectX-versie van uw systeem, en upgrade desnoods.
- 2. Het trileffect treedt op naargelang de spelsoftware.

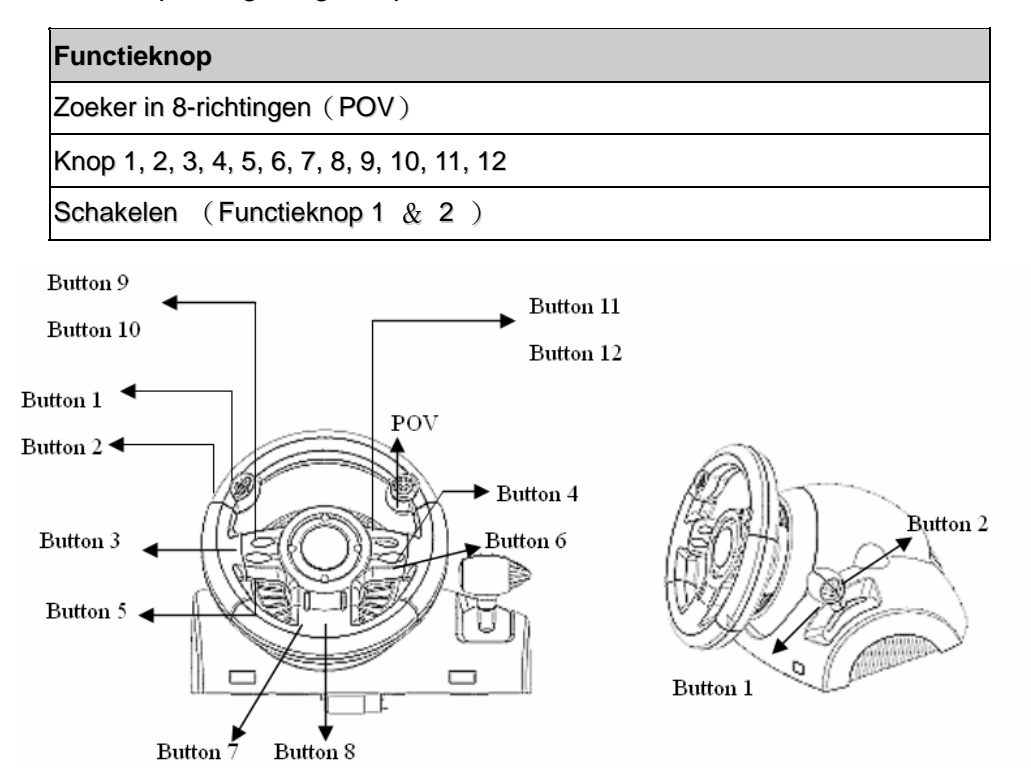

# ČESKY

# **1. Požadavky na systém**

#### *Stolní počítač*

- z Počítač standardu IBM s procesorem Pentium 166 MHz nebo rychlejším
- Volný port USB
- Jednotka CD/DVD-ROM pro instalaci ovladačů
- z Operační systém Microsoft Windows XP/ME/2000/98

## **2. Instalace pro systém PC**

- 1. Zapněte počítač.
- 2. Po vložení disku s ovladači do jednotky CD-ROM se automaticky spustí instalační program. V opačném případě spusťte instalační program ručně: klepněte na tlačítko *Start/Spustit*, zadejte umístění "*E:\setup*" (kde písmeno "E" označuje jednotku CD-ROM v počítači) a potom stiskněte klávesu Enter.
- 3. Podle zobrazených pokynů nainstalujte ovladač.
- 4. Po dokončení instalace můžete připojit konektor USB kabelu k portu USB v počítači.
- *Poznámka: Připojíte-li ovladač k rozbočovači USB, po připojení jej zapněte, protože pro funkci vibrací vyžaduje ovladač alespoň 500mA.*
- 5. Připojte napájecí adaptér k podstavci volantu. V tomto okamžiku se bude volant v rámci regulace a testování sám natáčet doleva a doprava - **nedotýkejte se volantu.**
- 6. Klepněte na tlačítko *Start / Nastavení / Ovládací panely* a poklepejte na ikonu "*Herní zařízení*" nebo "*Možnosti herního zařízení*".
- *7.* Podstavec volantu musí být pevně připevněn a pedály musí být umístěny na podlaze v pohodlně dostupné poloze.

*Poznámka: Neumísťujte pedály na kluzký povrch.* 

- 8. Připojte konektor pedálů k volantu.
- 9. V části "*Herní zařízení*" nebo "*Možnosti herního zařízení*" můžete kalibrovat a testovat toto herní zařízení.
- 10. Po dokončení kalibrace a testování můžete začít hrát.

#### **Důležité:**

- 1. V počítačovém systému bude tento ovladač spolupracovat s rozhraním DirectX 7.0a nebo novější verzi. Zkontrolujte verzi rozhraní DirectX ve vašem počítači a podle potřeby jej zaktualizujte.
- 2. Efekt vibrací se používá podle herního softwaru.

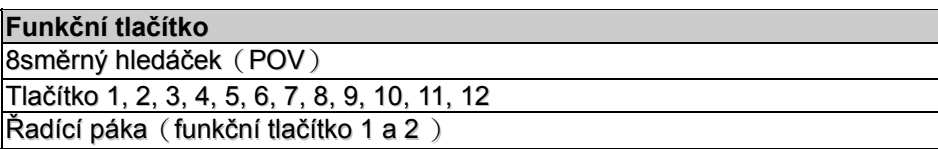

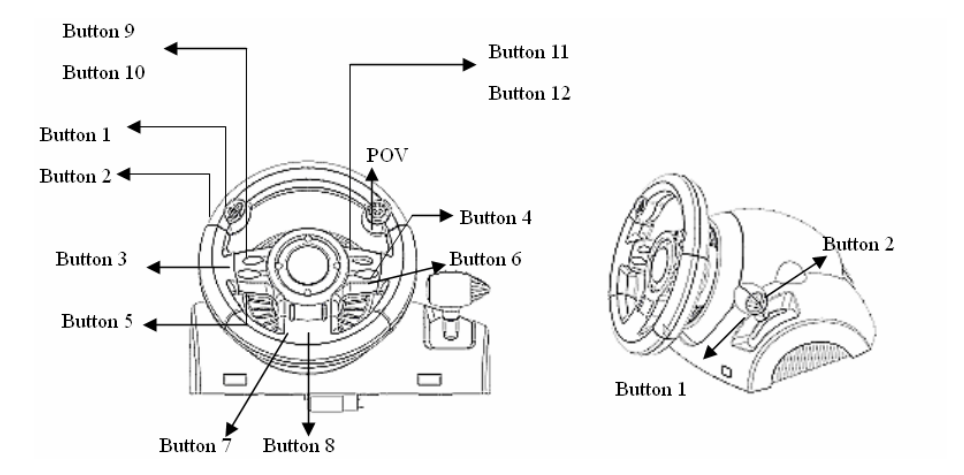

# **1. Rendszerkövetelmények**

*PC*

- IBM PC Pentium 166 MHz kompatíbilis vagy gyorsabb
- Szabad USB port
- z CD/DVD meghajtó a driver telepítéséhez
- z Windows XP/ME/2000/98

# **2. Telepítés PC alapú rendszerre**

- 1. Győződjön meg róla, hogy a számítógép be van kapcsolva.
- 2. Helyezze a drivert tartalmazó lemezt a CD-ROM meghajtóba, ezután a telepítő program automatikusan elindul. Ha nem, indítsa el azt manuálisan a **Start/Futtatás** parancs kiválasztásával, gépelje be: "E:\setup" (az "E:" a CD-ROM meghajtó helyét jelöli), majd nyomja meg az Enter billentyűt.
- 3. Kövesse a képernyőn megjelenő utasításokat a driver telepítésének befejezéséhez.
- 4. Miután befejezte a telepítést, csatlakoztassa az USB csatlakozót a számítógép USB portjára. *Megjegyzés: Ha USB hubhoz csatlakoztatja, akkor csatlakoztatás után kapcsolja be, mivel legalább 500mA szükséges a rezgő funkcióhoz.*
- 5. Csatlakoztassa a hálózati adaptert a kormánykerék alsó részéhez. Ekkor a kerék a tesztelés érdekében balra és jobbra mozgatható, ekkor **még ne nyúljon az eszközhöz.**
- 6. Válassza a **Start/Beállítások/Vezérlőpult** parancsot, majd kattintson duplán a **Játékvezérlők** vagy **Játékbeállítások** ikonra.
- 7. Győződjön meg róla, hogy a kormány talpa megfelelően van rögzítve, majd helyezze a pedálokat a padlóra egy könnyen elérhető helyre.
	- *Megjegyzés: Ne helyezze a pedálokat csúszós felületre*
- 8. Csatlakoztassa a pedál vezetékét a kormánykerékhez.
- 9. Beállíthatja és tesztelheti a játékvezérlőt a képernyő **Játékvezérlő** vagy **Játékbeállítások** részében.
- 10. Miután befejezte a beállítást és tesztelést, akár egyből ki is próbálhatja azt játék közben.

### **Fontos:**

- 1. A driver DirectX 7.0a vagy újabb verzióval fog működni a PC alapú rendszereken. Ellenőrizze a DirectX verzióját, és frissítsen, ha szükséges.
- 2. A rezgő hatás a játékszoftvernek megfelelően fog működni.

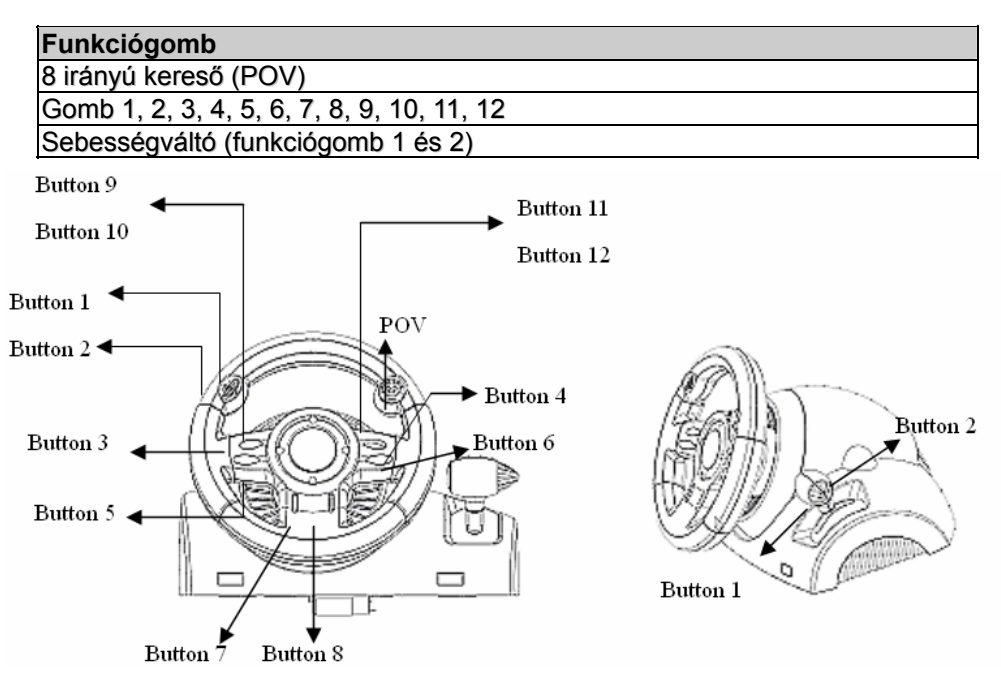

# **1. Wymagania systemowe**

#### *Dla komputerów PC*

- Zgodny z IBM PC Pentium 166 MHz lub lepszy
- Dostepny port USB
- Naped CD/DVD-ROM do instalacji sterownika
- Microsoft Windows XP/ME/2000/98

## **2. Instalacja w systemie PC**

- 1. Upewnić się, że komputer został włączony.
- 2. Założyć płytę ze sterownikami do napędu CD-ROM﹐ program konfiguracyjny uruchomi się automatycznie. Jeżeli tak się nie stanie﹐ należy manualnie uruchomić program konfiguracyjny wybierając **Start/Uruchom** i wpisując "E: setup" (gdzie litera "E" odpowiada lokalizacji napędu CD-ROM), następnie nacisnąć klawisz Enter.
- 3. W celu przeprowadzenia instalacji sterownika, należy postępować zgodnie z instrukcjami pojawiającymi się na ekranie.
- 4. Po zakończeniu instalacji﹐ można wetknąć złącze kabla USB do portu USB komputera. *Uwaga: Jeżeli przyłącza się złącze do koncentratora USB, należy włączyć zasilanie dopiero po przyłączeniu, ponieważ urządzenie potrzebuje co najmniej 500 mA do obsługiwania funkcji wibracji.*
- 5. Przyłączyć zasilacz AC do podstawy kierownicy. W tym momencie kierownica obróci się w prawo i w lewo w celu wyregulowania i sprawdzenia﹐ **nie należy dotykać kierownicy.**
- 6. Kliknąć *Start / Ustawienia / Panel sterowania* i dwukrotnie kliknąć na ikonę "*Kontroler gier*" lub "*Opcje gier*".
- *7.* Należy się upewnić, że podstawa kierownicy została mocno osadzona i umieścić pedały na podłodze w miejscu dogodnym do sięgania do nich.
- *Uwaga: Nie umieszczać pedałów na śliskich powierzchniach.*
- 8. Wetknąć złącze pedałów do kierownicy.
- 9. Użytkownik może skalibrować i przetestować kontroler gry za pomocą ekranu "**Kontroler gier**" lub "**Opcje gier**".
- 10. Po zakończeniu kalibracji i testowania﹐ można zagrać w dowolną grę.

#### **Ważne:**

- 1. Sterownik działa z DirectX 7.0a lub jego nowszą wersją w systemie PC. Sprawdzić wersję DirectX w swoim systemie﹐ i uaktualnić, jeśli trzeba.
- 2. Zgodnie z oprogramowaniem gry pojawia się efekt wibracji.

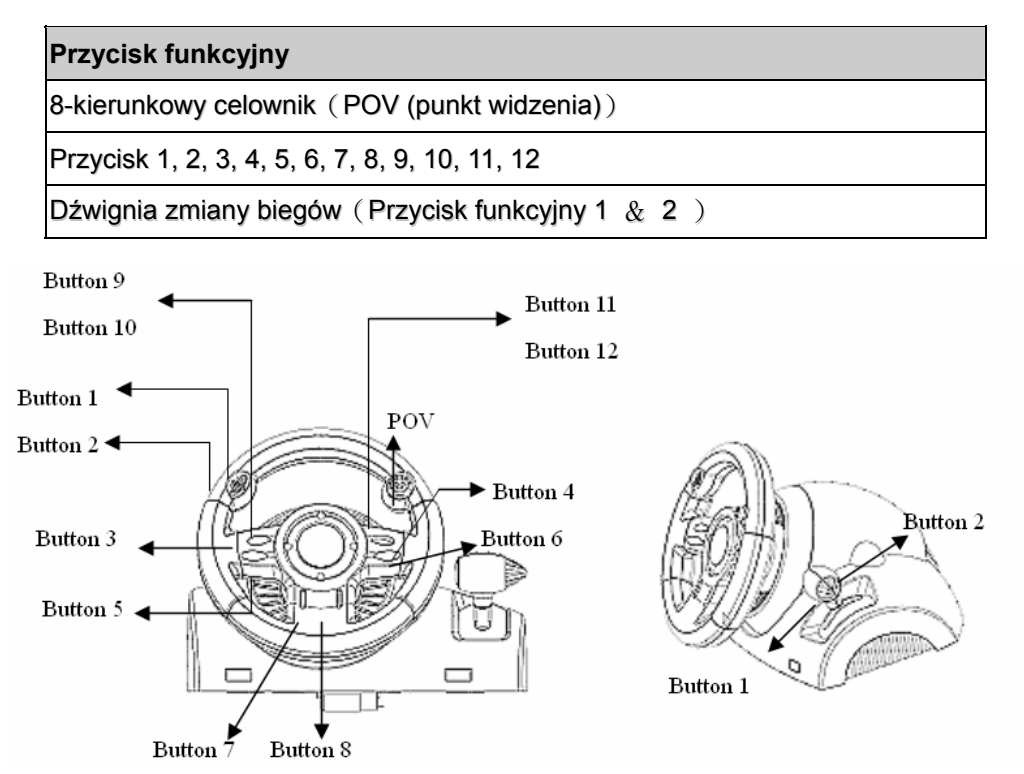

# **SRPSKI**

# **1. Sistemski zahtevi**

#### *Za lični računar*

- **IBM PC Pentium 166 MHz ili noviji**
- Slobodni USB port
- CD/DVD-ROM pogonska jedinica za instalaciju upravljačkog programa
- Microsoft Windows XP/ME/2000/98

#### **2. Instalacija na lični računar**

- 1. Proverite da li je Vaš računar uključen.
- 2. Postavite CD sa upravljačkim programom u CD-ROM pogonsku jedinicu i program za instalaciju će se automatski pokrenuti. Ukoliko se to ne dogodi, pokrenite instalacioni program ručno klikom na *Start / Run* i ukucavanjem "*E:\setup*" (gde "E" predstavlja lokaciju Vaše CD-ROM pogonske jedinice), a zatim pritisnite taster "Enter".
- 3. Pratite uputstva na ekranu kako biste dovršili instalaciju upravljačkog programa.
- 4. Po završetku instalacije možete priključiti USB konektor na kraju kabla u USB port na Vašem računaru.

 *Napomena: Ako konektor priključujete na USB čvorište, uključite ga nakon priključenja, jer zahteva napajanje od najmanje 500mA kako bi funkcija vibriranja radila.* 

- 5. Priključite strujni adapter na kućište volana. U tom trenutku volan će se okrenuti udesno i ulevo radi regulisanja i testiranja. **Ne dodirujte volan.**
- 6. Kliknite na *Start / Setting / Control Panel* i dva puta kliknite na ikonicu "*Game controller*" ili "*Gaming Options*".
- *7.* Proverite da li je osnova volana čvrsto postavljena na sto i postavite pedale na pod u položaj koji možete lako dosegnuti.
	- *Napomena: Ne postavljajte pedale na klizavu površinu.*
- 8. Priključite konektor sa pedala u kućište volana.
- 9. Svoj upravljač možete podesiti i isprobati otvaranjem prozora "*Game controller*" ili "*Gaming Options*".
- 10. Kada završite podešavanje i isprobavanje, možete igrati bilo koju igru.

#### **Važno:**

- 1. Upravljački program će funkcionisati ako imate DirectX 7.0 ili noviju verziju na svom ličnom računaru. Proverite koju verziju DirectX imate i zamenite je novijom ukoliko je to potrebno.
- 2. Efekat vibriranja će postojati zavisno od softvera igre.

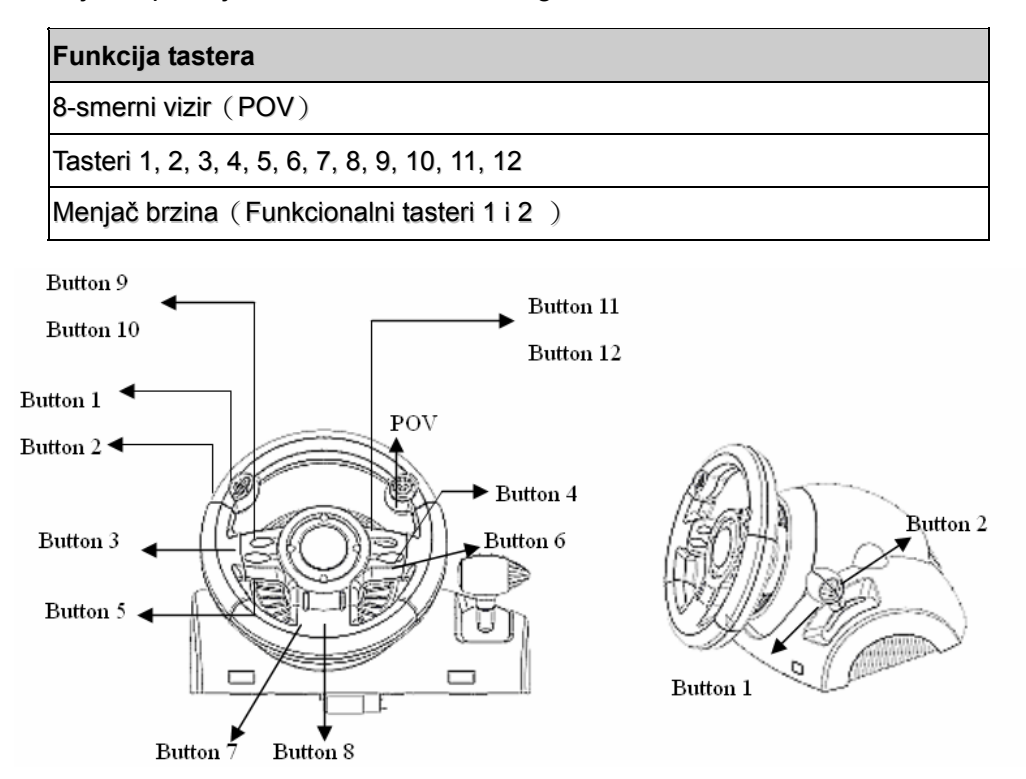

# **1. Απαιτήσεις συστήματος**

### *Για*

- z Υπολογιστές IBM συμβατοί με επεξεργαστή Pentium 166MHz ή ανώτερο
- z Διαθέσιμη θύρα USB
- z Μονάδα CD/DVD-ROM για εγκατάσταση του προγράμματος οδήγησης
- z Microsoft Windows XP/ME/2000/98

# **2. Εγκατάσταση για σύστημα PC**

- 1. Βεβαιωθείτε ότι ο υπολογιστής σας είναι ανοιχτός.
- 2. Τοποθετήστε το δίσκο με το πρόγραμμα οδήγησης στη μονάδα CD-ROM και το πρόγραμμα αρχικής ρύθμισης θα αρχίσει αυτόματα. Αν δεν αρχίσει αυτόματα, κάντε χειροκίνητη έναρξη του προγράμματος αρχικής ρύθμισης επιλέγοντας *Start* (Έναρξη)*/Run* (Εκτέλεση) και πληκτρολογήστε "*E:\setup*" (όπου το "E" εκφράζει τη θέση της μονάδας CD-ROM) και μετά πιέστε το πλήκτρο Enter.
- 3. Ακολουθήστε τις οδηγίες στην οθόνη για να ολοκληρωθεί η εγκατάσταση του προγράμματος οδήγησης.
- *4.* Αφού ολοκληρωθεί η εγκατάσταση, μπορείτε να συνδέσετε το σύνδεσμο USB του καλώδιου στη θύρα USB του υπολογιστή σας. *Σημείωση: Αν το συνδέσετε σε διανομέα USB, ενεργοποιήστε το μετά τη σύνδεση, επειδή χρειάζεται τουλάχιστον 500mA για να εκτελέσει τη λειτουργία δόνησης.*
- 5. Συνδέστε τον προσαρμογέα AC με το πλαίσιο του πηδάλιου. Εκείνη τη στιγμή το πηδάλιο θα γυρίσει δεξιά και αριστερά για ρύθμιση και δοκιμή, οπότε **μην αγγίξετε το πηδάλιο.**
- 6. Κάντε κλικ στις επιλογές *Start* (Έναρξη) */ Setting* (Ρύθμιση)*/ Control Panel* (Πίνακας ελέγχου) και διπλό κλικ στο εικονίδιο "*Game controller*" (Ελεγκτής παιχνιδιών) ή "*Gaming Options*" (Δυνατότητες παιχνιδιών).
- 7. Βεβαιωθείτε ότι η βάση του πηδάλιου είναι στερεωμένη και τοποθετήστε τα πεντάλ στο δάπεδο, σε σημείο που μπορείτε να τα φτάσετε εύκολα. *Σημείωση: Μην τοποθετείτε τα πεντάλ σε ολισθηρή επιφάνεια*
- 8. Συνδέστε το σύνδεσμο του πεντάλ στο πηδάλιο.
- 9. Μπορείτε να ρυθμίσετε και να δοκιμάσετε τον ελεγκτή παιχνιδιών στην οθόνη "*Game controller*" (Ελεγκτής παιχνιδιών) ή "*Gaming Options*" (Δυνατότητες παιχνιδιών).
- 10. Όταν τελειώσετε με τις ρυθμίσεις και τη δοκιμή, θα μπορείτε να παίξετε οποιοδήποτε παιχνίδι. **Σημαντικό:**
- 1. Το πρόγραμμα οδήγησης θα λειτουργήσει με DirectX 7.0a ή νεότερη έκδοση στο σύστημα PC. Ελέγξτε την έκδοση του DirectX στο σύστημά σας και, αν χρειαστεί, αναβαθμίστε το.
- 2. Το εφέ δόνησης λειτουργεί ανάλογα με το λογισμικό του παιχνιδιού.

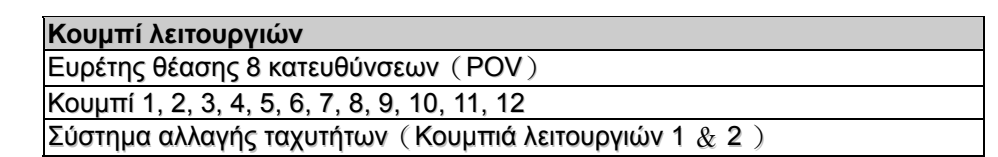

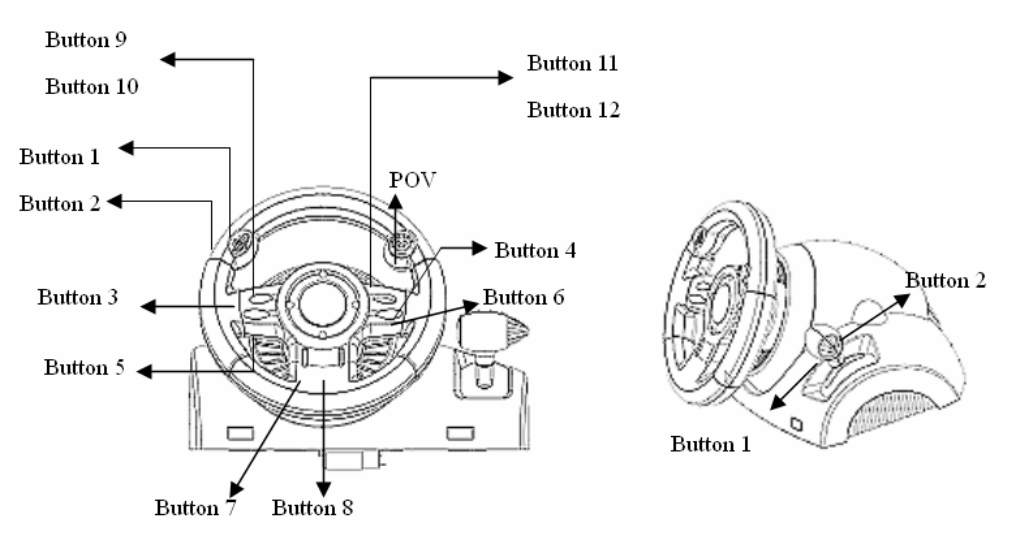

# **1. Cerinţe de sistem**

### *Pentru PC*

- **PC compatibil IBM Pentium 166MHz sau mai performant**
- Port USB liber
- Unitate CD/DVD-ROM pentru instalarea driverului
- Microsoft Windows XP/ME/2000/98

### **2. Instalarea pentru sisteme PC**

- 1. Asiguraţi-vă că computerul este pornit.
- 2. Introduceti discul cu driverul în unitatea CD-ROM; programul de instalare va porni automat. În caz contrar, porniți manual programul de instalare selectând Start/Run (Start/Executare) și tastați "E:\setup" (unde "E" reprezintă locația unității CD-ROM), apoi apăsați tasta Enter.
- 3. Urmati instructiunile afisate pe ecran pentru a încheia instalarea driverului.
- 4. După finalizarea instalării, puteți introduce conectorul USB al cablului în portul USB al computerului. *Notă: Dacă îl conectaţi la un hub USB, alimentaţi-l după conectare, deoarece funcţia de vibraţii necesită cel puţin 500mA pentru a funcţiona.*
- 5. Conectati adaptorul CA de alimentare la sasiul volanului. În momentul conectării, volanul se va roti la dreapta şi la stânga pentru calibrare şi testare, **nu atingeţi volanul**.
- 6. Faceţi clic pe *Start / Setting / Control Panel* (*Start / Setări / Panou de control*) şi faceţi dublu clic pe pictograma "*Game controller*" (*Dispozitiv de control jocuri*) sau "*Gaming Options*" (*Opţiuni jocuri*).
- 7. Asigurati-vă că baza volanului este bine fixată și amplasați pedalele pe podea astfel încât să fie ușor accesibile.

*Notă: Nu amplasaţi pedalele pe suprafeţe lunecoase.*

- 8. Conectati conectorul pedalelor la volan.
- 9. Puteţi calibra şi testa dispozitivul de control al jocului în ecranul "*Game controller*" (*Dispozitiv de control joc*) sau "*Gaming Options*" (*Opţiuni jocuri*).
- 10. După ce terminați calibrarea și testarea, puteți juca orice joc. **Important:**
- 1. În cazul sistemelor PC, driverul va functiona cu DirectX 7.0a sau mai recent. Verificati versiunea DirectX instalată pe sistemul dumneavoastră și actualizați-o dacă este necesar.
- 2. Efectele de vibratii sunt controlate de jocuri.

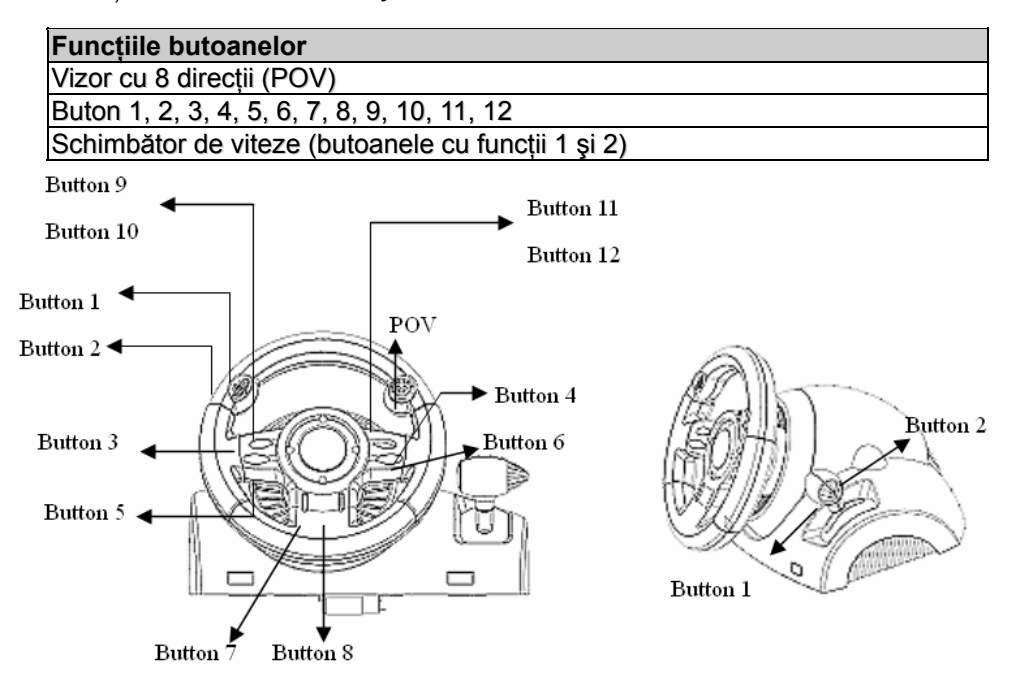

# TÜRKÇE

# **1. Sistem Gereklilikleri**

#### *PC için*

- **IBM PC Pentium 166MHz uyumlular veva daha yükseği**
- Mevcut USB yuvası
- Sürücü kurulumu için CD/DVD-ROM Sürücüsü
- z Microsoft Windows XP/ME/2000/98

# **2. PC sistemi için kurulum**

- 1. Bilgisayarınızı açınız.
- 2. CD-ROM sürücüsüne sürücü diskini takınız, kurulum programı otomatik olarak başlayacaktır. Eğer başlamazsa, *Start/Run* seçerek ve "*E:\setup*" yazarak kurulum programını manuel olarak başlatınız ("E", CD-ROM sürücüsünü temsil etmektedir), sonrasında Enter tuşuna basınız.
- 3. Sürücü kurulumunu bitirmek için ekran talimatlarını takip ediniz.
- 4. Kurulum tamamlandıktan sonra, USB konektörünü bilgisayarınızdaki USB yuvasına takabilirsiniz. *Not: Eğer bir USB Hub'ına bağlarsanız, bağlantıdan sonra bunu açınız, çünkü titreşim işlevinin çalıştırılması için en azından 500mA gereksinimi vardır.*
- 5. AC güç adaptörünü direksiyon gövdesine bağlayınız. Bu anda, düzenleme ve test amaçlı olarak direksiyon sağa ve sola dönecektir, **direksiyona dokunmayınız.**
- 6. *Start / Setting / Control Panel* tıklayınız ve "*Game controller*" veya "*Gaming Options*" simgesini çift-tıklayınız.
- *7.* Direksiyon tabanının sıkıca sabitlenmiş olduğundan ve pedalların zeminde ulaşılması uygun olan bir konuma yerleştirilmiş olduğundan emin olunuz.
- *Not: Pedalları kaygan bir zemin üzerine yerleştirmeyiniz*
- 8. Pedalın konektörünü direksiyona takınız.
- 9. "*Game controller*" veya "*Gaming Options*" ekranında oyun konsolunuzu kalibre ve test edebilirsiniz.

10. Kalibrasyon ve ve testi bitirdiğinizde, oyun oynamaya hazır durumdasınız.

## **Önemli:**

- 1. Sürücü, PC sisteminde DirectX 7.0a veya daha yeni bir sürümü ile çalışacaktır. Sisteminizdeki DirectX sürümünü kontrol ediniz ve gerekli ise bunu güncelleyiniz.
- 2. Titreşim efektleri oyun yazılımına bağlı olarak oluşur.

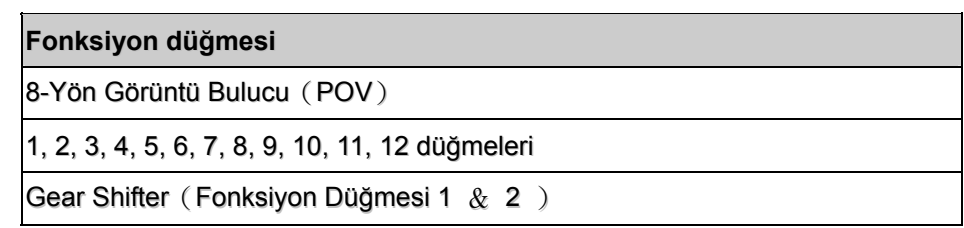

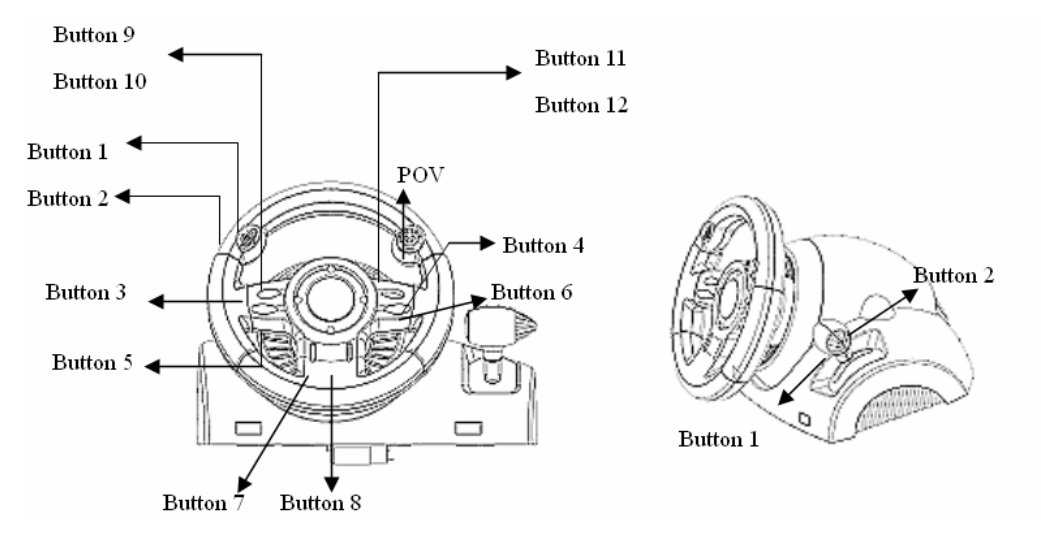

#### **.1 متطلبات النظام**

#### **لجهاز الكمبيوتر**

- z جهاز آمبيوتر متوافق مع IBM بمعالج Pentium بسرعة 166 ميجا هرتز أو أعلى
	- z منفذ USB متوفر
	- z محرك أقراص مضغوطة/ أقراص فيديو رقمية لتثبيت برنامج التشغيل

نظام التشغيل

**.2 التثبيت**

تتميز وحدة التحكم في الألعاب هذه بتوافقها مع أنظمة الكمبيوتر، و2PlayStation، وPlayStation. برجاء الرجوع إلى القسم الذي يصف .<br>الخاص بك

- **أ. التثبيت الخاص بنظام الكمبيوتر**
- .1 تأآد من تشغيل جهاز الكمبيوتر الخاص بك.
- .2 أدرج قرص برنامج التشغيل في محرك الأقراص المضغوطة، وسيبدأ برنامج الإعداد في التشغيل تلقائيًا. إذا لم يحدث ذلك، ابدأ تشغيل برنامج الإعداد يدويًا عن طريق تحديد *Run/Start*) بدء/ تشغيل) وآتابة المسار ""*setup\:E*) حيث "E "يمثل موقع محرك الأقراص المضغوطة)، ثم اضغط على مفتاح Enter.
	- .3 اتبع التعليمات الموضحة على الشاشة لإنهاء تثبيت برنامج التشغيل التشغيل.
- .4 بعد الانتهاء من التثبيت، يمكنك توصيل موصل USB الخاص بالكابل بمنفذ USB الموجود بجهاز الكمبيوتر. **ملاحظة:** إذا قمت بتوصيل الموصل بمحور *USB*، عليك أن تقوم بتشغيله بعد التوصيل، نظرًا لأن الأمر يحتاج إلى <sup>500</sup> مللي أمبير على الأقل
	- لتشغيل وظيفة الاهتزاز.
- 5. قم بتوصيل كابل الطاقة الموجود بمحول التيار المتردد بهيكل عجلة التوجيه. وهنا سوف تتم إدارة العجلة يمينًا ويسارًا للتأكد من انتظام حركتها واختبارها، **فلا تلمس العجلة مطلقًا**.
	- .6 انقر فوق *Start* ) **بدء**)/ *Setting*) **الإعداد**)/ *Panel Control*) **لوحة التحكم**) ثم انقر نقرًا مزدوجًا فوق رمز " *Game controller*) "**وحدة التحكم في الألعاب**) أو "*Options Gaming*) "**خيارات الألعاب**).
		- 7 . تأكد من تثبيت قاعدة العجلة جيدًا وضع الدواسات على الأرض في موقع يسهل الوصول إليه. **ملاحظة:** لا تضع الدواسات فوق أي سطح منزلق.
			- .8 قم بتوصيل موصل الدواسة بعجلة التوجيه.
- .9 يمكنك معايرة وحدة التحكم في الألعاب لديك واختبارها من خلال شاشة "*controller Game*) "**وحدة التحكم في الألعاب**) أو " *Gaming Options*) "**خيارات الألعاب**).
	- .10 عند الانتهاء من عملية المعايرة والاختبار، يمكنك تشغيل أية لعبة من الألعاب. **هام:**
- .1 يعمل برنامج التشغيل مع برنامج a7.0 DirectX أو إصدار أحدث منه على جهاز الكمبيوتر لديك. عليك إذن أن تتحقق من إصدار برنامج DirectX، الموجود بالنظام، وتقوم بترقيته إذا لزم الأمر.
	- .2 يحدث تأثير الاهتزاز على حسب برامج الألعاب.

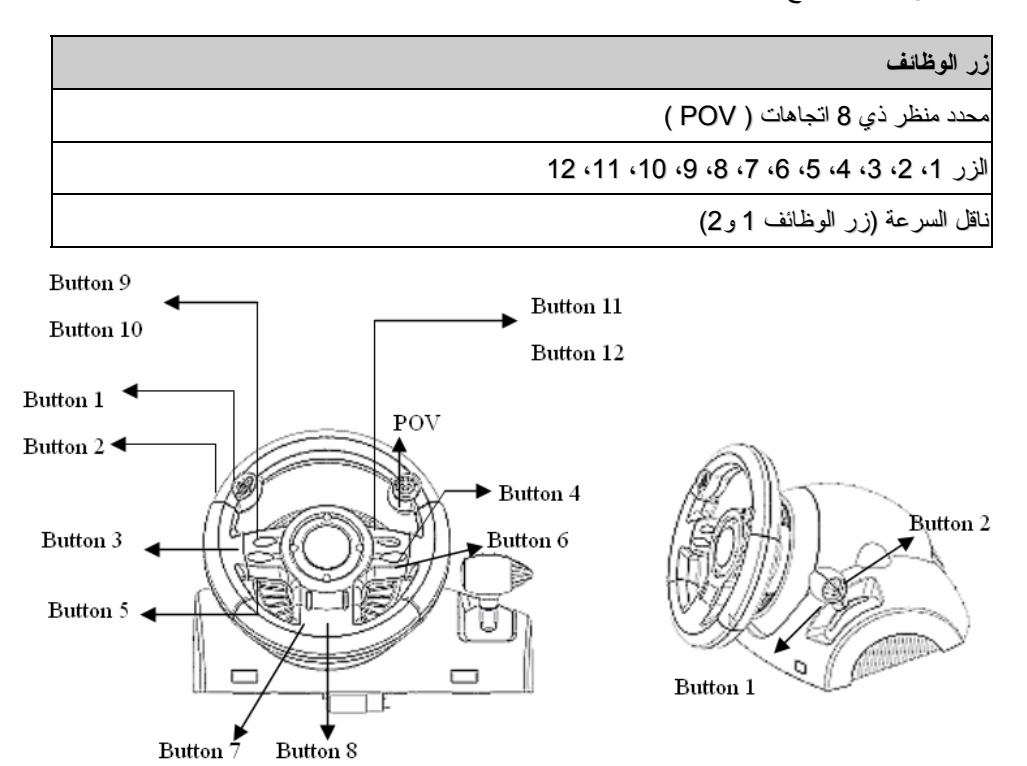